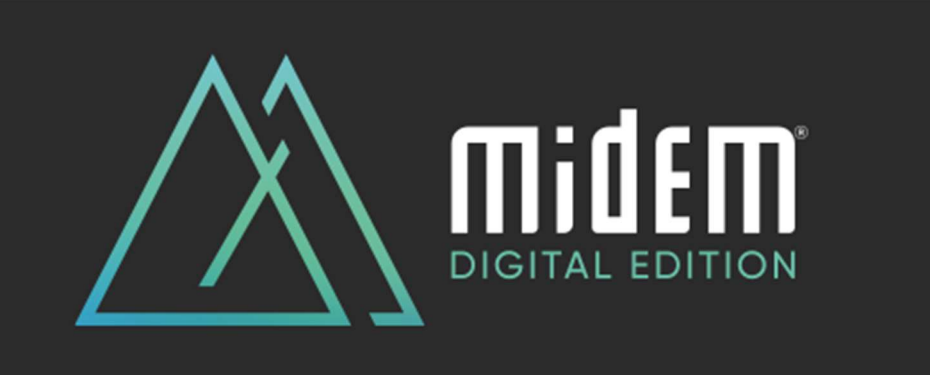

# FAQ MIDEM DIGITAL PLATFORM

# Access to Midem Digital

# How can I access the Midem Digital platform?

If you have already connected on Midem Digital platform since June 2020, we are very pleased to welcome you back to Midem Digital, thanks to using your login information.

How to find this login information?

Check your email box to retrieve "Your personal Midem Digital access" email, as it provides the registration details that will allow you to log in and enjoy the full Midem Digital experience:

- Enter your badge ID, as indicated in the above-mentioned email
- Claim your account
- Create your password
- Complete your profile

And start enjoying Midem Digital!

If you can't retrieve this email, no worries! Just follow the easy steps below:

- Visit midem.com.
- Connect to the Midem Digital platform and complete the registration form.
- You receive a new Badge ID to claim your account, create password and complete your profile
- If the system indicates "Badge/registration ID not recognized", request a reminder to receive your log in credentials again by email

# How can I access the Midem Digital Edition if I had not yet registered for Midem 2020 in Cannes?

If you didn't connect yet on Midem Digital platform, we will be very pleased to welcome you to Midem Digital, as for the first time, Midem Digital is accessible for free to all music professionals and artists around the world.

To connect, follow the easy steps below:

- Visit midem.com.
- Connect to the Midem Digital platform and complete the registration form.
- You will receive a Badge ID, allowing you to claim your account
- Create your password
- Complete your profile

And start enjoying Midem Digital!

If you have trouble logging in, please request a reminder to receive your log in credentials again by email or contact Midem CustomerHelpDesk, using the line "Trouble to log-in for Midem Digital Edition".

#### Will I need to sign up or register in advance to join a session?

You will need to be log in Midem Digital platform to enjoy the sessions. Most of the sessions will be available to all, so you do not need to register for these individual sessions.

However, some specific sessions may have a limited capacity and require pre-registration, or be "by invitation" only. The session's description will indicate how to proceed for such sessions and when a session is "by invitation" only.

#### How to reset my password?

The first time you login, you have to set a password. The password you have created on your first login applies to all past and future connections.

If you have forgotten your password, you can click on the link "Reset password" on the login page > Enter your email address that you have previously logged in with > click "Email me a password reset link" and go to your email inbox.

Once you have opened the email titled "Reset your Midem Digital password", click on the reset password button. It will open a new page where you can enter your new password twice and press the "Reset password" button.

#### How do I remove my details from Midem Digital platform?

Removing your details will mean that you are unable to log in or arrange networking opportunities through the platform. However, if you would like to be removed, please send your details to our Customer helpdesk using the subject line "Remove from matchmaking" and we will be happy to remove your details.

# My profile on the Midem Digital platform

#### How do I set up or update my profile on Midem Digital platform?

Log into Midem Digital platform using your email and password > Click on your profile icon > Fill-out the different criteria by simply clicking on the field > Enter your answer and click on "add" and then click on update preferences.

We encourage you to set-up your profile very completely as it will allow you to receive more relevant recommendations of people and sessions.

It will also allow other attendees to notice you better and **show an interest in you** (which is the prerequisite to connect with them).

# How to connect with other participants on the Midem Digital platform

# How to connect and chat with another member of Midem Digital, a speaker or an artist present on the Midem Digital platform?

To connect with another attendee, a speaker or an artist present on the Midem Digital platform and enable the chat option, you will need to have mutual interest in each other, using the "interest" tool (ie. the "interested" button present on every individual profile).

# Having a mutual interest using the "interest tool" will allow you to chat together.

Concretely, show interest in someone, then wait for him or her to show interest in return.

Once they do, you will receive a notification and the option to chat with them will be available to you. Then, click on the chat icon to open a chat window.

# How to set-up virtual meetings with another member of Midem Digital, a speaker or an artist present on the Midem Digital platform?

To set-up a virtual meeting with another attendee on the Midem Digital platform, you will need to have mutual interest in each other, using the "interest" tool (ie. the "interested" button present on every individual profile).

Once the interest is mutual:

- Step 1: find the attendees' profile in your list "My connections" and click on "request a meeting". The system automatically suggests you mutual time slots so make sure your agenda is up to date by updating your availabilities on your profile. Once ready, send your request.
- Step 2: when the meeting is confirmed, you will find it listed in "My Agenda". Click on "Open the Virtual Room" to access the meeting and follow the instructions on your screen.

Please note the "Virtual Meetings" feature isn't open all the time on Midem Digital. It is activated during specific events (like the Music Networking Week).

# How to make the most out of the Music Networking Week (from 30 November to 4 December, 2020)

The Music Networking Week is a virtual event, which takes place on Midem Digital platform from 30 November to 4 December 2020, and enables music executives and artists to find the best international partner(s) to grow their business.

The Music Networking Week includes a series of:

- one-to-one speed-meetings allowing to meet leading executives from specific music sectors
- one-to-many Q&As with experts from specific music sectors,

• random speed-meetings to connect with other music community's members present on the Midem Digital platform (untitled "Find your random match")

## How to participate to a one-to-one speedmeetings' session?

Please note pre-registration is needed for these one-to-one speedmeetings and these sessions are available on a **first-come, first-served basis** when they start, as places are limited.

#### 1/ How to pre-register?

- Step 1: open the session of interest to you in the 'Event Agenda' of Midem Digital and **add** it to your schedule as indicated.
- Step 2: once you have added the session to your schedule, please fill out the form (link provided into the session' description box) to receive the Zoom link needed to access the session in your email box. Please check your spam box. You should receive this email right after submitting the form.
- Step 3: make sure you block the session's date and time in your Outlook calendar, to ensure your availability for this session and to get a reminder.

Important: please note your pre-registration and the fulfillment of the form don't guarantee your access to the session, a this access will be on a 'first come, first served' basis when the session starts.

#### 2/ How to join when the session starts?

Click on the Zoom link received after your pre-registration, to join the Zoom landing page. Be quick as the access is on 'first come, first served' basis due to limited capacity.

Two possible scenarios regarding your active participation to the session:

- 1. Scenario A: you're part of the first to connect and the host will welcome you to the Main Room and explain how the one-to-one speedmeetings works and randomly attribute you to one music experts' virtual room
- 2. Scenario B: the session is already full. The host will welcome you in the Waiting Room and will allow you to join one of the one-to-one speedmeetings virtual room if someone else leaves the session.

#### Important:

- **Each one-to-one speedmeetings lasts 5 minutes max.**
- You will be randomly attributed to one of the music experts' virtual room.
- You can be attributed only one music experts' virtual room per session.

If you don't succeed to access the one-to-one speedmeetings virtual rooms for this session: please note you can also connect with the music experts of this session on Midem Digital. To ensure so, go the Speakers' section, look for the music expert you want to connect with and use the "interest tool" to indicate an interest to the music expert. Then wait for him or her to show interest in return. Once the music expert does, you will receive a notification

and the option to chat with them will be available to you. Then, click on the chat icon to open a chat window and start the conversation.

# How to participate to a one-to-many Q&As session?

Please note pre-registration is needed for these one-to-many Q&As and these sessions are available on a first-come, first-served basis when they start, as places are limited.

# 1/ How to pre-register?

- Step 1: open the session of interest to you in the 'Event Agenda' of Midem Digital and add it to your schedule as indicated.
- Step 2: once you have added the session to your schedule, please fill out the form (link provided into the session' description box) to receive the Zoom link needed to access the session in your email box. Please check your spam box. You should receive this email right after submitting the form.
- Step 3: make sure you block the session's date and time in your Outlook calendar, to ensure your availability for this session and to get a reminder.

Important: please note your pre-registration and the fulfillment of the form don't guarantee your access to the session, a this access will be on a 'first come, first served' basis when the session starts.

# 2/ How to join when the session starts?

Click on the Zoom link received after your pre-registration, to join the Zoom landing page. Be quick as the access is on 'first come, first served' basis due to limited capacity.

Two possible scenarios regarding your active participation to the session:

1. Scenario A: you're part of the first to connect and the host will welcome you to the Main Room and explain how the one-to-many Q&As session works and randomly attribute you to one music experts' virtual room

2. Scenario B: the session is already full. The host will welcome you in the Waiting Room and will allow you to join one of the Q&As virtual room if someone else leaves the session.

# Important:

- Each one-to-many Q&A lasts 15 minutes max.
- You will be randomly attributed to one of the music experts' virtual room.
- You can be attributed only one music experts' virtual room per session.

If you don't succeed to access the Q&As virtual rooms for this session: please note you can also connect with the music experts of this session on Midem Digital. To ensure so, go the Speakers' section, look for the music expert you want to connect with and use the "interest tool" to indicate an interest to the music expert. Then wait for him or her to show interest in return. Once the music expert does, you will receive a notification and the option to chat with them will be available to you. Then, click on the chat icon to open a chat window and start the conversation.

# How to participate to the "Find your random match" session?

## How to pre-register?

- Step 1: open the session of interest to you in the 'Event Agenda' of Midem Digital and add it to your schedule as indicated.
- Step 2: once you have added the session to your schedule, please make sure you block the session's date and time in your Outlook calendar, to ensure your availability for this session and to get a reminder.
- Step 3: 10 minutes before the beginning of the session, you will receive a reminder email from Midem Digital. Click on the link in the email to access the session on the Midem Digital platform and discover the list of participants that have been randomly included in your agenda and who you will meet during the session.
- Step 3: to start the meetings, click on "Open the Virtual Room" and follow the instructions on your screen.

# Everything you always wanted to know about the Midem Digital platform

# What are the main features of the Midem Digital platform?

The Midem Digital platform fully reflects the DNA of Midem in Cannes: diversity of topics, gender and geographies; conversations at the highest level possible with almost all speakers being C-level; and **participants able to connect with each other** by expressing mutual interest in each other.

The Midem Digital platform unveils in the 'Event Agenda' section exclusive conference and concert programme all year long, including keynotes, panel discussions and neverseen-before artists' concerts. It also proposes Midem unique formats like Midemlab, Midem Talent Exporter, 'Global Indie Voices' in association with IMPALA, WIN, IMPF and Merlin, the 'Legal Summit' in association with IAEL, the 'Meet the Speakers' sessions, the 'Playback session' in association with A&R Worldwide/Musexpo and many more...

Also, just as Midem's physical gatherings do, Midem Digital platform is the place to discover the freshest global emerging talent and enable the next generation of artists and executives to learn from those they meet in pitch sessions, in the 'Artist Discovery' section.

Midem Digital platform is the occasion to retrieve in the 'Content Library' section unique market intelligence, through a series of exclusive Midem content: whitepapers, blog posts & videos.

Last but not least, Midem Digital platforms welcomes the very first Artist and Label Services Directory, for all artists, managers, labels, publishers, distributors in the 'Artist and Label Services Directory' section.

New content is regularly added to Midem Digital platform, where you can retrieve past sessions, artists' profiles..., together with fresh and new ones.

# I love discovering new artists at Midem. Will there still be showcases/live sets from emerging talent on Midem Digital platform?

Midem is committed to highlighting artist and creation. Through Midem Digital platform, you can discover the freshest talents from all around the world. Showcases and virtual live sets will available in the 'Event Agenda' section, with regular new additions.

# Press access and inquiries

#### How can I access the Midem Digital Edition as a journalist?

If you are a journalist, we are very pleased to welcome you to Midem Digital.

To connect, follow the easy steps below:

- Visit midem.com.
- Connect to the Midem Digital platform and complete the registration form.
- You will receive a Badge ID, allowing you to claim your account
- Create your password
- Complete your profile

And start enjoying Midem Digital!

If you have trouble logging in, please request a reminder to receive your log in credentials again by email or contact Midem CustomerHelpDesk, using the line "Troubled to log-in for Midem Digital Edition" and Midem Head of Media Accreditation Tristan Lalot.

# Will there be a dedicated Press area for media to access press materials, like press releases, official photos, submit interview requests, etc?

Yes, there will be a virtual press hub. The Midem press room will stay active and regularly updated on Midem Press Room.

# Will journalists be able to access keynote speakers, panelists and artists for interviews?

Yes. All interview requests should be submitted to to Midem Press Manager Philippe Legall and Midem Press Officer Edith Yahiaoui via email.

# I'm a journalist and have specific questions about Midem's decision to go Digital. Where should I send these?

Questions related to Reed Midem's decision to go digital should be addressed to Midem Communication Director Mike Williams.